## **User Guide Creating Dashboard In Bo**

Eventually, you will unconditionally discover a further experience and deed by spending more cash, yet when? realize you say you will that you require to acquire those every needs next having significantly cash? Why dont you attempt to get something basic in the beginning? Thats something that will guide you to understand even more regarding the globe, experience, some places, in the same way as history, amusement, and a lot more?

It is your totally own get older to proceed reviewing habit, accompanied by guides you could enjoy now is **User Guide** Creating Dashboard In Bo below.

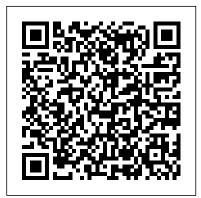

User Guide Creating Dashboard In Bo - zbff.malofeev.co

This document is a user guide for the dashboards as well as a detailed  $_{\mbox{\sc Creating a New Dashboard}}$  . explanation of the fields, filters, and  $_{\texttt{Follow}}$  the steps below to parameters used to build each dashboard Dashboard Themes -Navigation . Several dashboards include an academic year timeline

filter as shown below.

Creating and Editing Dashboards Creating a Dashboard. A dashboard lets you combine visualizations and text boxes that provide context with your data. You can create  $_{\mbox{\scriptsize Manage.}}$  icon. 2) From the . a new dashboard with the Create button from the main navigation menu:. After naming your dashboard, you can add widgets from existing query visualizations or by writing commentary with a text box.

Organization Dashboard User Guide - OCCRRA

create a new dashboard. 1) Navigate to the . Manage Dashboard. screen by selecting . Go To >

Dashboards>Manage. from the Top Navigation bar. If you are already viewing a dashboard, cl ick on the . Tree. pane, select the . My Dashboard folder, and click on the . Add ...

## How to Create a Client Dashboard in WordPress

CIS-CAT Pro Dashboard leverages spring security to manage authentication and access rights for application users. Within the application an administrator can create new users, create new user roles, assign multiple user roles to each user, and assign access rights to various functionality to

those roles.

Create and use dashboards - ServiceNow
Take a look at our step by step guide on how to
create a client dashboard in WordPress. ...
Dashboard widgets is the first things user see
when they log into the WordPress admin area.
This is the best place to point your clients into
right direction by adding your own custom
dashboard widgets.

How to Create a Dashboard in Excel
4. Creating a New Environment and
Installing Dash. There is a Dash User Guide,
which provides a fairly thorough
introduction to Dash and I encourage the
reader to go through the user guide and build
some simple Dash apps prior to tackling a full
fledged dashboard. In addition, there is a
Dash Community Forum, a show-and-tell
section of the forum highlighting work by the
Dash community, a ...

Creating Your First Dashboard. This section is focused on documentation for end-users (data analysts, business analysts, data scientists, etc.). In addition to this site, Preset.io maintains an upto-date set of end-user documentation at docs.preset.io.. This tutorial targets someone who wants to create

charts and dashboards in Superset.

How to Build a Reporting Dashboard using Dash and Plotly ...

User Guide Creating Dashboard In To create an effective and illustrative dashboard in excel we need to keep a few things in mind. First, make two or more sheets in a workbook. In one sheet copy the raw data if it is from any other source or insert the raw data in it.

## Tableau Dashboards User Guide

Non-responsive dashboards have several limitations including who can create, view, and edit them. Only users with the pa viewer role can view non-responsive dashboards. Only users with the admin, pa\_admin, or pa\_power\_user roles can create and edit them. Non-responsive dashboards use layouts with predefined dropzones. Customize your dashboard - HubSpot Clone dashboard: select to clone the existing dashboard. In the right panel, enter the cloned Dashboard name and select the users who will have access to the cloned dashboard. Once selected, click Clone dashboard. Copy dashboard URL: select to copy the dashboard URL that you can share with other users in your HubSpot account.

Creating a Dashboard — Stratifyd User Guide

Creating a Dashboard ¶ The dashboard

interface is extremely flexible, allowing dashboards to be used for both passive monitoring as well as for active deep-dive or root-cause analysis. Dashboards are interactive and allow you to visualize and pivot your data on multiple facets, analyzing them holistically or granularly.

User Guide Creating Dashboard In
Understanding why you are building the dashboard
will help guide the design and data. ... add dropdown lists, add labels to each graph with auto-shape
objects, or use freeze panes to prevent users from
scrolling. ... Before creating dashboards in Excel, you
need to import the data into Excel.

Create or edit system dashboards | Microsoft Docs For instance, stating that the user metrics shown on the dashboard are only the users whose status is "active" or "trialing". Chart Descriptions. Going along with information on the dashboard settings and applied filters, dashboard documentation should contain descriptions of the charts and the interactions between them.

## Dashboard User's Guide - Oracle

To create a user dashboard, see Create a personal dashboard. Create a new dashboard. Open solution explorer, and then select Components > Dashboards. Select New, choose a layout, and then select Create. In the Dashboard: New dialog box enter a name for the dashboard. Select one of the component areas and then select the icon for a chart or a ...

Creating Your First Dashboard | superset doc greater). Organization Dashboard User Guide ODJFS licensed programs For a visual walk-through, please visit our tutorial on the Organization Dashboard here. The Organization Dashboard is a resource that Administrator 's can use to manage the program 's registry information. It is a helpful tool in the program administrator 's daily work. For Create New Dashboards dashboard building solutions have sprung up to meet the demand. Yet in the flurry of technology and enthusiasm, little attention has been paid to how to design focused, thoughtful, and user-friendly dashboards. Our three-part guide will show you the concepts and give you the best practices to

Dashboard User Guide Web Console 7.5.1 User Guide; Dashboards; Current: Create New Dashboards; Create New Dashboards. To create a new dashboard: On the upper-right side of the page, click the Dashboard icon. Click New Dashboard. Type a name for the new dashboard. Specify the number of columns for the dashboard (must be 3 or

create a high-impact dashboard that people

love to use.

How to Create Documentation for Dashboards | Tutorial by ... User Guide Creating Dashboard In A Guide to Creating Dashboards People Love to Use The Dashboard User Guide is intended for

users who can create, update, delete, manage, or view Dashboard views. Only users that have the necessary rights assigned will be able to create and maintain views. Otherwise, you can only select views that have already been created. Additional Documentation As you work with creating and using Dashboard ...